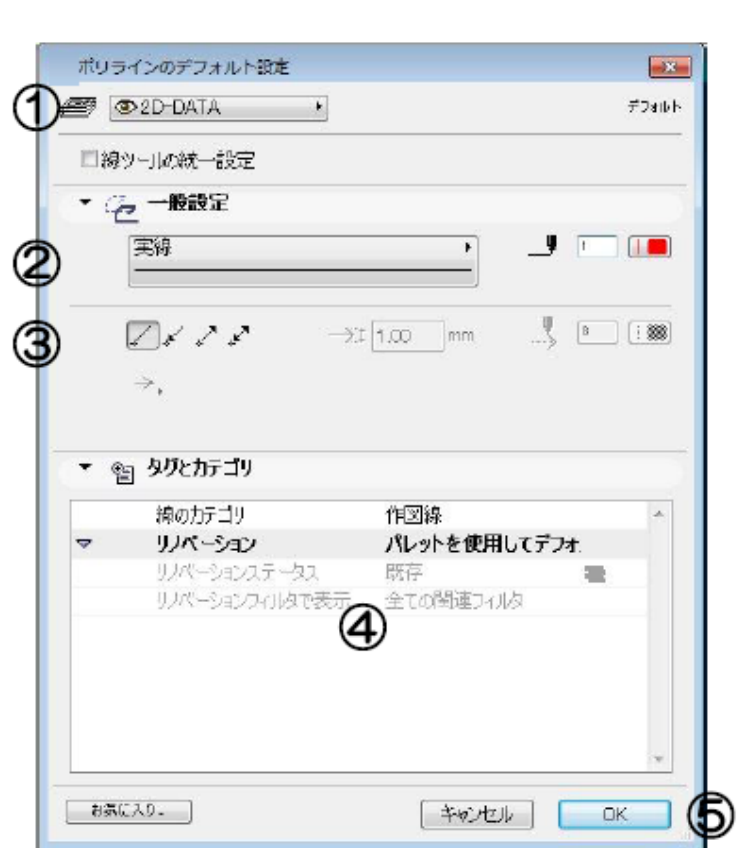

**▽設定の変更(情報ボックスの利用)**

**▽図面上に線を入力する(設定)**

**[ポリラインの設定画面]**

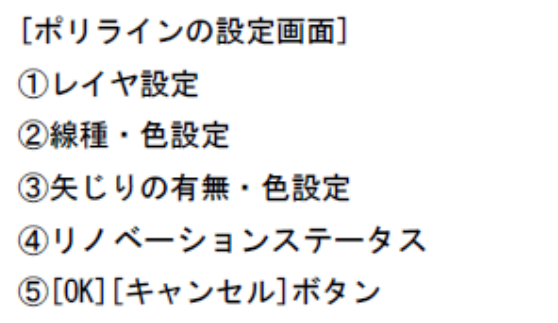

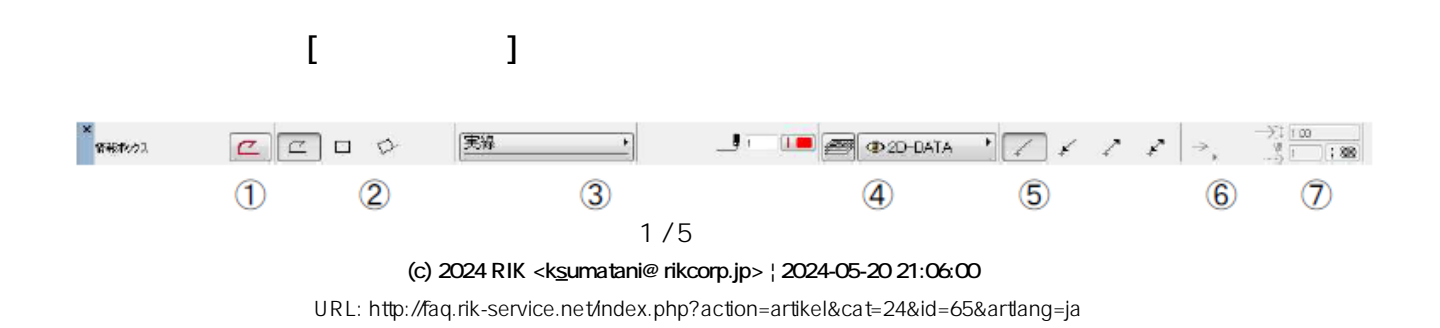

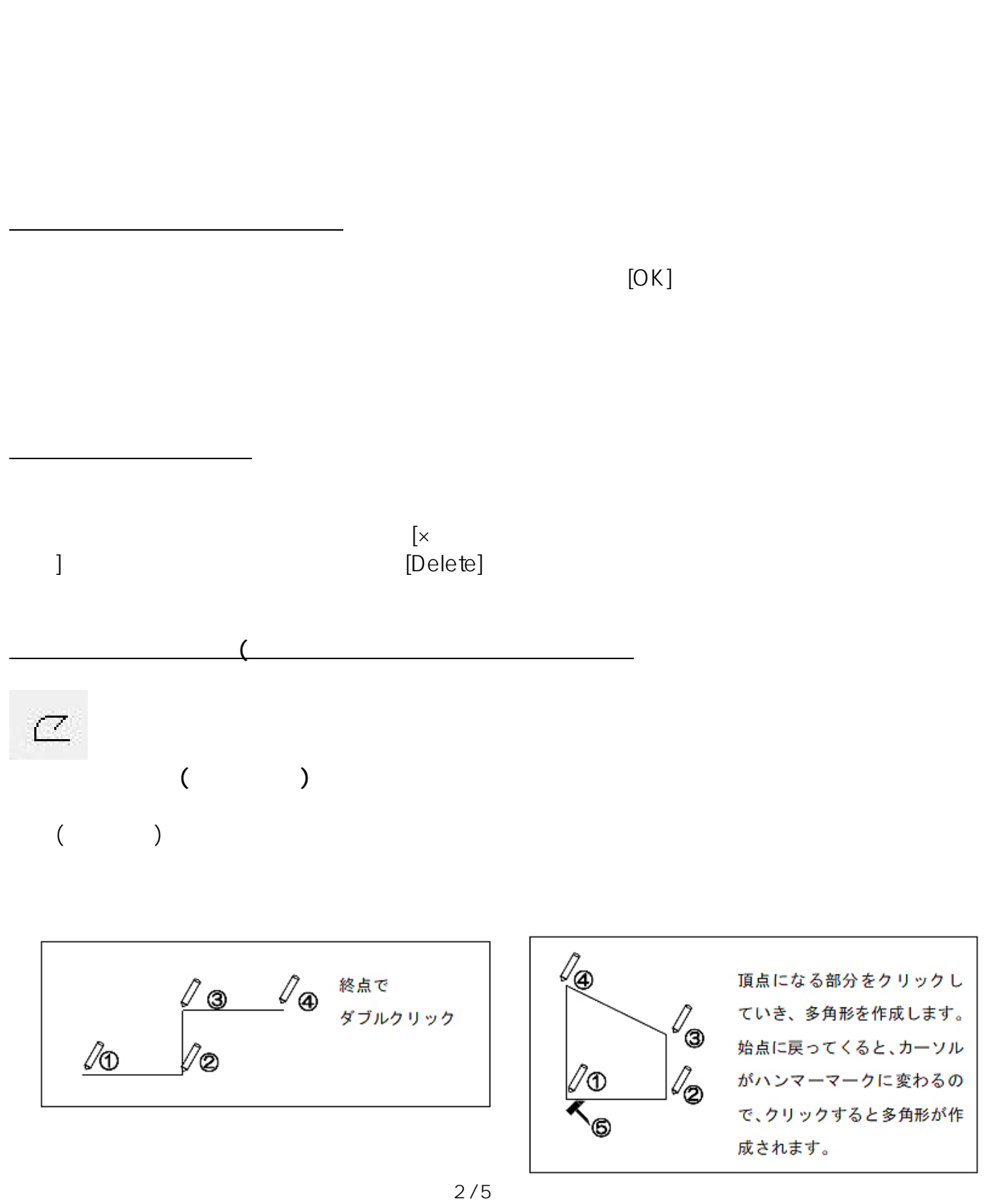

 $($ 

**(c) 2024 RIK <k\_sumatani@rikcorp.jp> | 2024-05-20 21:06:00** [URL: http://faq.rik-service.net/index.php?action=artikel&cat=24&id=65&artlang=ja](http://faq.rik-service.net/index.php?action=artikel&cat=24&id=65&artlang=ja)

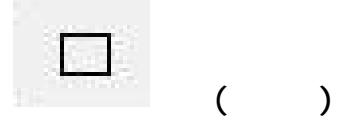

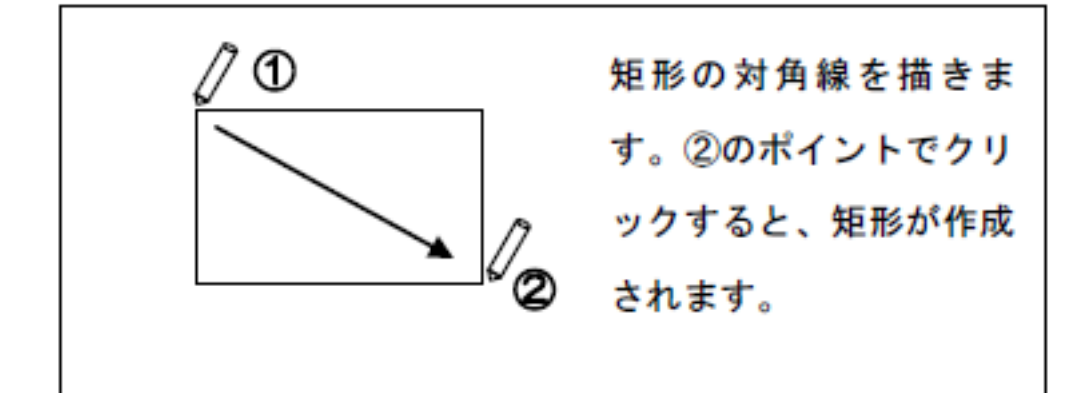

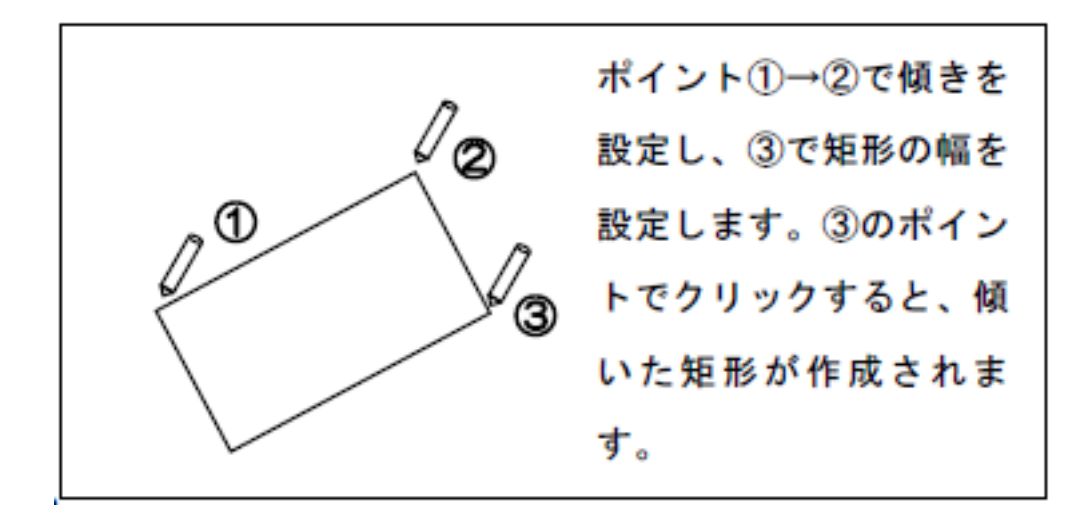

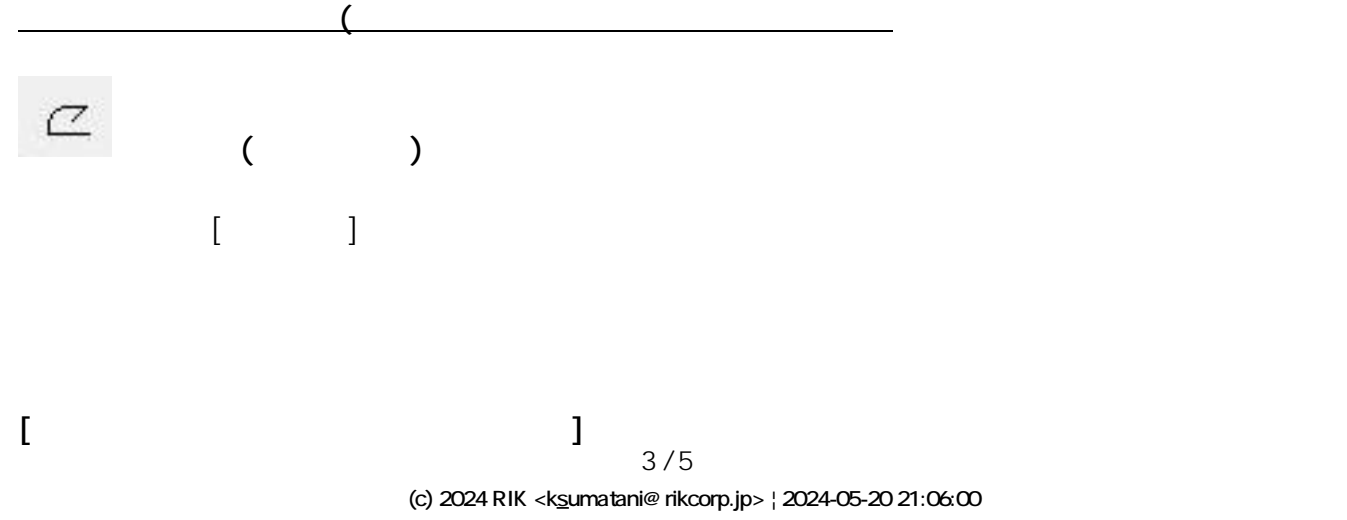

[URL: http://faq.rik-service.net/index.php?action=artikel&cat=24&id=65&artlang=ja](http://faq.rik-service.net/index.php?action=artikel&cat=24&id=65&artlang=ja)

 $\begin{array}{c} \begin{array}{cc} \mathcal{N} & \mathcal{N} & \mathcal{N} \end{array} & \mathcal{N} \end{array}$ 図

## $\overline{\phantom{a}}$

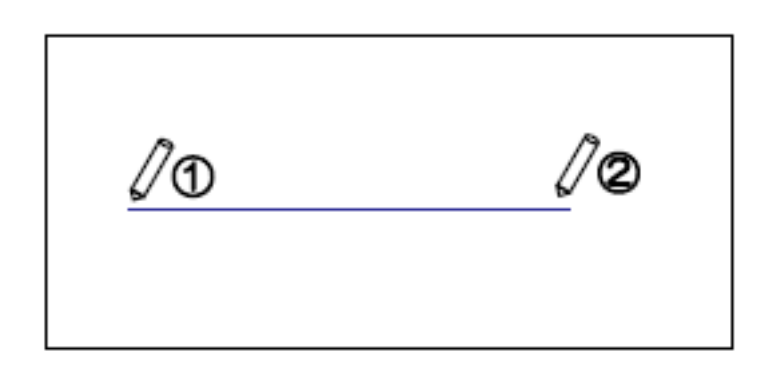

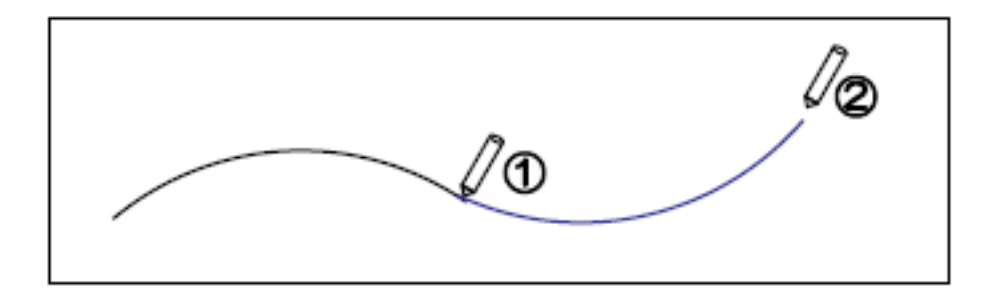

 $\dot{\mathcal{V}}$ 

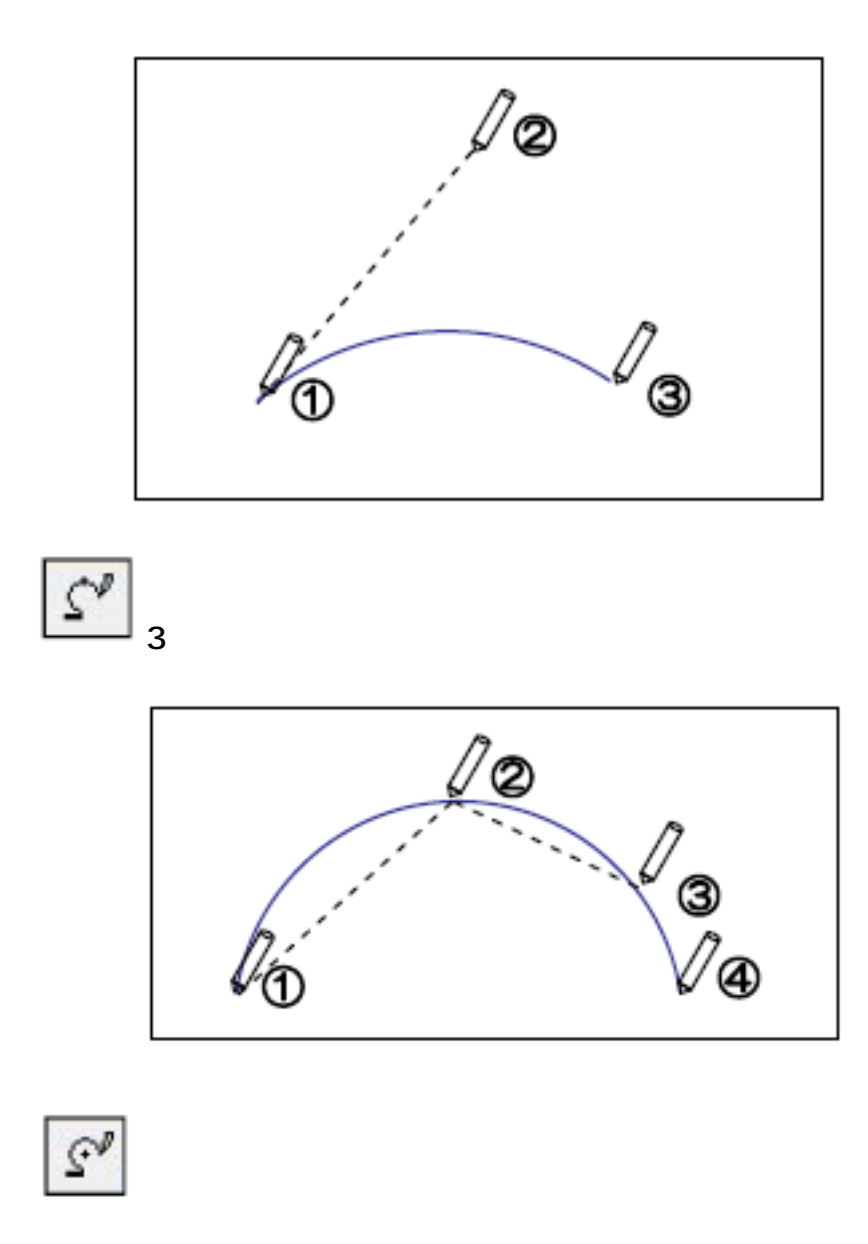

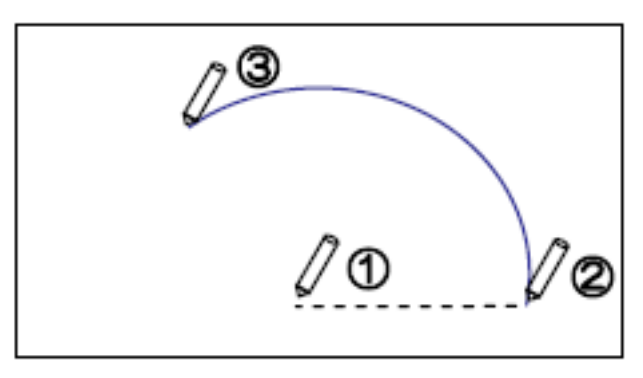

ID: #1064

 $: 2016 - 07 - 11$  12:49

製作者: 亀田

**(c) 2024 RIK <k\_sumatani@rikcorp.jp> | 2024-05-20 21:06:00** [URL: http://faq.rik-service.net/index.php?action=artikel&cat=24&id=65&artlang=ja](http://faq.rik-service.net/index.php?action=artikel&cat=24&id=65&artlang=ja)

 $5/5$